## **MOTIVATION DES ABSENCES DE VOTRE ENFANT PROCÉDURIER**

- 1. Utilisez le lien suivant pour aller sur votre portail : https://portailparents.ca/accueil/fr/
- 2. Vous vous connectez en utilisant l'onglet suivant [:](https://portailparents.ca/accueil/fr/)

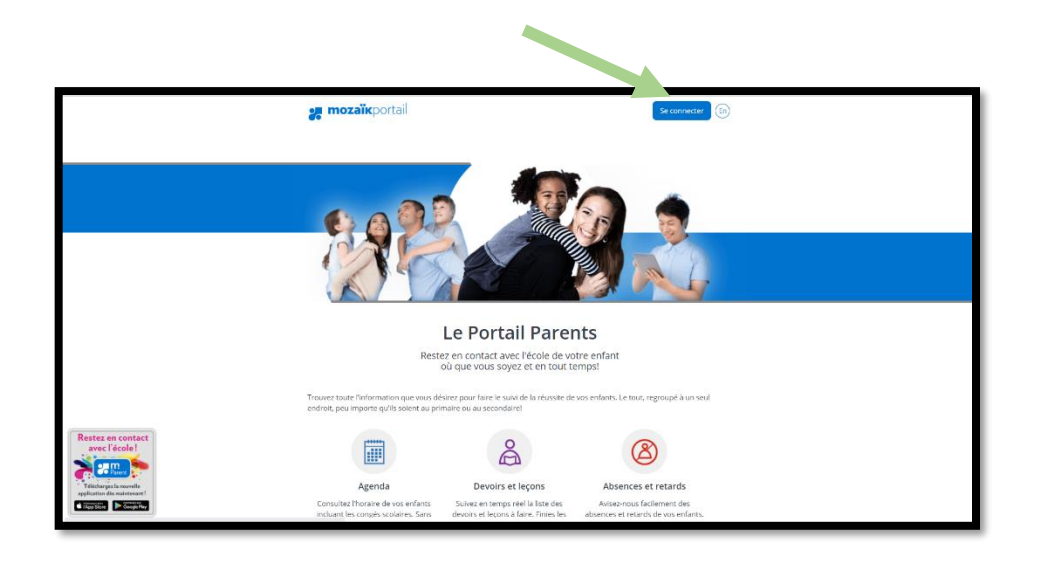

4. Entrez votre courriel et votre mot de passe

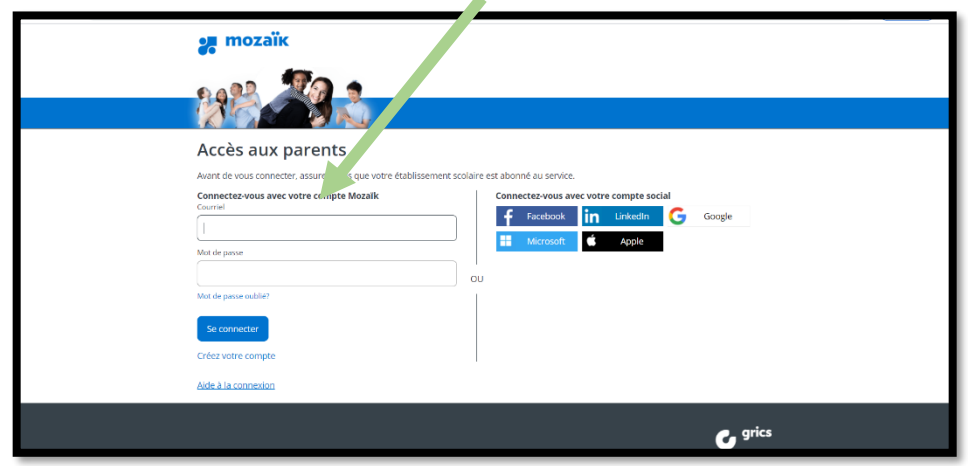

5. Allez sur l'onglet « Absences »

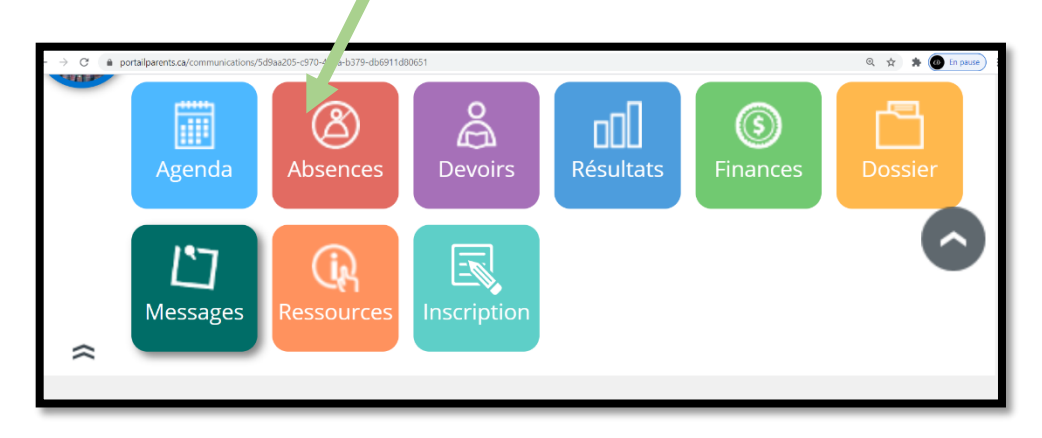

6. Choisir « Absences à motiver » ou « Absences prévues » pour indiquer l'absence et le motif de celle-ci.

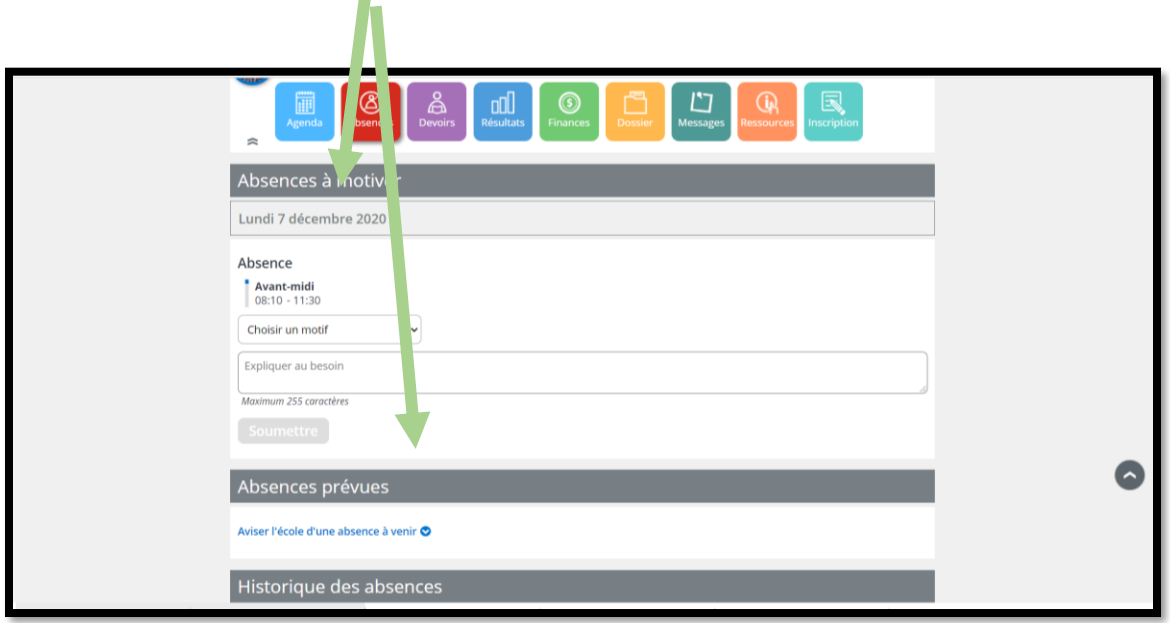

7. Indiquez la durée, le motif et ajouter une explication, au besoin.

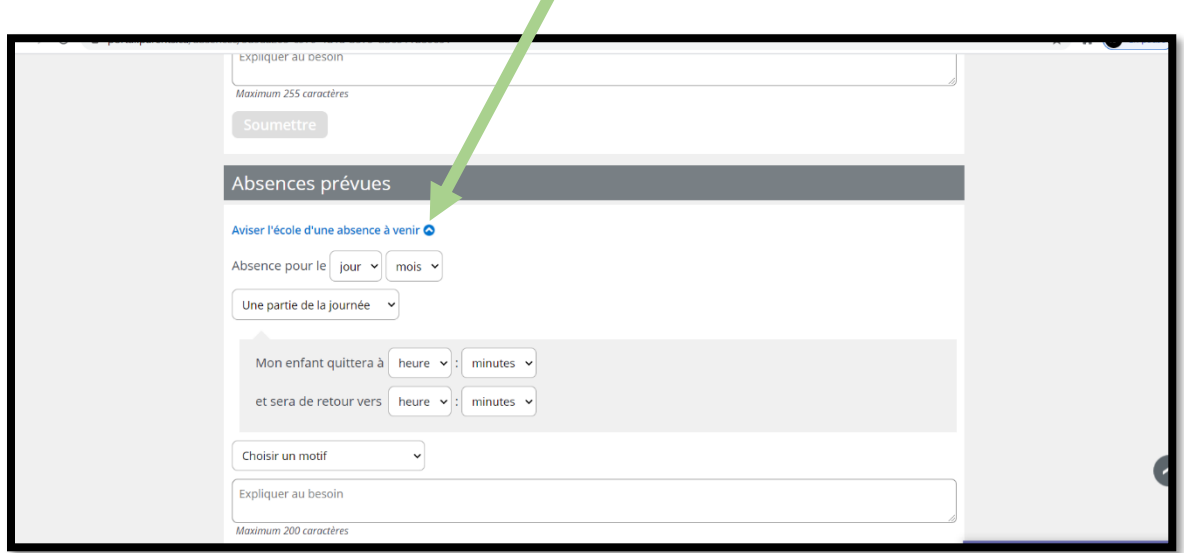

 $\overline{\mathbf{r}}$ 

8. En utilisant l'application «mParent» sur votre mobile :

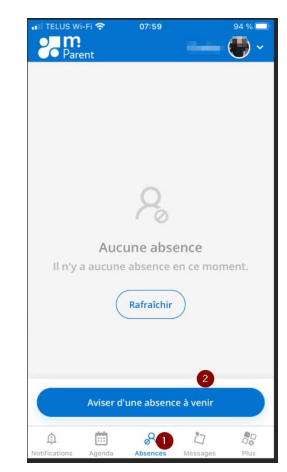